# **PitchCraft EZ Read Me Version 1.0**

# **December 2009**

Thank you for purchasing PitchCraft EZ!

This powerful and easy-to-use plug-in is a streamlined edition of BIAS' popular professional-level PitchCraft plug-in. PitchCraft EZ features the same high-quality sound and pitch modification technology, with a simplified interface.

PitchCraft EZ is the perfect tool for those wishing to quickly correct pitch on monophonic vocal and instrumental recordings, or create pitch-based vocal effects such as those used by many of today's popular artists. In addition to these uses, PitchCraft EZ can also be used for voice disguise and creative sound design.

# **PitchCraft EZ Features**

- Powerful, professional audio processing
- Convenience works with practically any Audio Units, RTAS/AudioSuite, or VST host on Mac and Windows
- Easy-to-use and intuitive user interface
- Formant (cavity size) Modification
- User-selectable Pitch Range, Scale, Tuning, Key, and Correction Time
- Keyboard display (shows Current Scale)
- Tuning Meter
- Parameter Automation (in Compatible Hosts)

# **Minimum System Requirements**

Systems must meet the minimum requirements of the host application or platform when that is higher than the PitchCraft EZ minimum system requirements stated here.

### **Mac:**

- G4, G5, or Intel-based Mac
- Mac OS X v.10.4 or higher
- $\cdot \geq 800$  MHz processor recommended

## **Windows:**

- Intel P3/P4, Athlon w/SSE Instructions
- $\bullet$   $\geq$  2 GHz processor recommended
- Windows XP Home/Professional with Service Pack 2, Windows Vista, or Windows 7

## **Both:**

- Compatible Audio Units (Mac only), RTAS/AudioSuite, or VST host
- 256 MB RAM (512 MB RAM or higher recommended)
- 40 MB available hard disk space
- Color monitor, minimum 1024 x 768 resolution

For the most up-to-date info, please visit:

### http://www.bias-inc.com/products/pitchcraftez/

# **Installation Notes**

To install PitchCraft EZ, insert the installer CD-ROM into your computer's CD-ROM drive and double-click the installer icon. This will lead you through the installation process and place the plug-ins and documentation in the following locations:

### **Mac:**

- **Audio Unit Plug-ins –** Library/Audio/Plug-Ins/Components/
- **RTAS/AudioSuite Plug-ins –** Library/Application Support/Digidesign/Plug-Ins
- **VST Plug-ins –** Library/Audio/Plug-Ins/VST/
- **Documentation –** Library/Documentation/PitchCraft EZ/PitchCraft EZ User Guide.pdf
- **Read Me –** Library/Documentation/BIAS/PitchCraft EZ/PitchCraft EZ 1.0 Read Me.pdf
- **BIAS Authorization Manager –** Mac HD/Applications/BIAS Authorization Manager/

# **Windows XP and Vista:**

- **VST Plug-ins** (preferred): default VST plug-ins path for user's machine (as created by host application)
- **VST Plug-ins –** (alternative): Program Files\BIAS\VST Plug-Ins\ (if no default VST plug-ins path exists)
- **RTAS Plug-ins** Program Files\Common Files\Digidesign\DAE\Plug-Ins\
- **Documentation** Program Files\BIAS\PitchCraft EZ\PitchCraft EZ User Guide.pdf
- **Read Me** Program Files\BIAS\PitchCraft EZ\PitchCraft EZ 1.0 Read Me.pdf
- **BIAS Authorization Manager –** \Program Files\ BIAS\BIAS Authorization Manager.exe

For additional details on installation, please see the included User Guide.

# **Product Registration & Authorization**

The BIAS registration and authorization system is designed to give users the utmost in flexibility. BIAS software uses a serial numberbased system, which allows authorization of up to two computers – for example, a desktop computer in a studio, and a laptop computer for mobile use.

While your BIAS software may be authorized on up to two computers, it may only be used on one computer at a time.

# **About Authorization and Trial Modes:**

When your new BIAS software is first launched, you will be prompted to either authorize it or run it in trial mode. For full functionality, authorize it with the included serial number. Note that when used in trial mode, SoundSoap Pro will periodically fade the audio level in and out. If you have purchased SoundSoap Pro, it is recommended to authorize it with the included serial number, and avoid using it in trial mode.

# **Requirements for authorization:**

- 1. The software must be installed.
- 2. Your serial number must be available. Depending on how you obtained the BIAS software, the serial number will be provided in various ways:
	- In new retail or upgrade packages on the Owner's **Certificate**
	- In downloaded purchases In an email receipt from BIAS
	- When bundled with another product In the accompanying materials for the product the BIAS software is bundled with.

Check with the manufacturer of the product the BIAS software is bundled with for more information.

3. A computer with internet access must be available.

## **To authorize BIAS software on a computer with internet access:**

- 1. Launch the BIAS software when first launched on an unauthorized computer, you will be prompted to authorize it or run it in Trial mode. Click the "Authorize" button to continue to the BIAS Authorization Manager – you will need to enter a password for an administrator account to proceed.
- 2. Select the product you wish to authorize, and enter your serial number and email address.
- 3. Click the "Authorize" button. Your BIAS software is now authorized – click the "Done" button to exit the BIAS Authorization Manager.

### **If the computer on which you plan to run the BIAS software does not have internet access, you may use another computer to aid in the authorization process:**

- 1. Launch the BIAS software when first launched on an unauthorized computer, you will be prompted to authorize it or run it in trial mode. Click the "Authorize" button to continue to the BIAS Authorization Manager – you will need to enter a password for an administrator account to proceed.
- 2. Select the product you wish to authorize, and enter your serial number and email address.
- 3. Click the "Alternate Authorization" button.
- 4. In the Alternate Authorization dialog, click the "Generate Alternate Authorization" button to generate an Authorization Request File.
- 5. Transfer the Authorization Request File that is generated to a computer with internet access (via LAN, CD-ROM, flash drive, iPod, etc.).
- 6. After transferring the Authorization Request File to the internet-equipped computer, double-click the Authorization Request File – doing so will automatically open your web browser, transmit the Authorization Request File to the BIAS server, and download your Authorization File to the computer's default download directory.
- 7. Locate the downloaded folder containing the Authorization File (called "X\_BIAS <Software Name>"), and transfer it back to the host computer on which it the BIAS software will be used.
- 8. In the BIAS Authorization Manager's Alternate Authorization dialog, go directly to the "To Finalize the Alternate Authorization Process" section and click the "Open Authorization File" button.
- 9. Locate the Authorization File that was transferred back to the host computer in Step 7, and click the "Open" button. Your BIAS software is now authorized – click the "Done" button to exit the BIAS Authorization Manager.

If you do not have internet access on any computer, please contact BIAS for assistance at:

US Toll-Free: 1-800-775-2427 International: +1-707-782-1866

**The BIAS Authorization Manager can be found in the following location, should you later need to deauthorize or reauthorize any of your BIAS software:** 

## **Mac:**

• Mac HD/Applications/BIAS Authorization Manager

## **Windows:**

• C:\ Program Files\ BIAS\ BIAS Authorization Manager\ BIAS Authorization Manager.exe

# **Compatible Hosts**

PitchCraft EZ 1.0 has been tested for compatibility with the hosts/platforms/operating systems listed below. While it may also work with other applications and versions, only those listed have been qualified by BIAS.

# **Mac OS X:**

- Peak 6 (10.4 & higher)
- Cubase 5 (10.5)
- Digital Performer 6 (10.5)
- Digital Performer 7 (10.6)
- Live 8 (10.5)
- Logic Pro 9 (10.6)
- Pro Tools 7 LE/HD (10.5)
- Pro Tools 8 LE/HD (10.5)

## **Windows XP:**

- Audition 3 (Vista/XP/Windows 7)
- Cubase 5 (Vista/XP)
- Live 8 (Vista/XP)
- Pro Tools 7 LE/HD (Vista/XP)
- Pro Tools 8 LE/HD (Vista/XP)
- Sonar 8 (Vista/XP)
- Sound Forge 9 (Vista/XP/Windows 7)
- Wavelab 6 (Vista/XP)

Please refer to the BIAS website for the most current list of known issues and frequently asked questions:

#### http://www.bias-inc.com/support/faq/

# **BIAS Product Support**

## **Unlimited Complimentary Self-Help Options**

If you have questions about installing or using your BIAS products, please check the manual or user guide first, you will find answers to most of your questions there.

If you need further assistance, please check support at:

#### http://www.bias-inc.com/support.html

Here you will find tutorials, frequently asked questions, troubleshooting tips, and more.

### **Limited Complimentary Technical Assistance**

Ninety days of technical support assistance for up to three incidents are available with the initial purchase of Type 1 BIAS products (Peak Pro, SoundSoap Pro, Master Perfection Suite).

Ninety days of technical support assistance for a single incident are available with the initial purchase of Type 2 BIAS products (Peak Express, Peak LE, SoundSoap, PitchCraft EZ, individual plug-ins from Master Perfection Suite).

Type 3 products (OEM versions) and legacy products (Deck, Deck LE, Deck SE) are ineligible for complimentary technical assistance.

Thirty days of technical support assistance for a single incident are available with the purchase of paid upgrades to Type 1 and Type 2 BIAS products. The support period begins when the product has been authorized.

To receive email or telephone technical support, you will need a valid serial number and must be registered for a current BIAS product. Please keep your original product serial number in a safe place, as it will be required for support, future upgrades, and updates.

For customers preferring email assistance, please use the email form available on our website at:

#### http://www.bias-inc.com/support/contact.php

For customers preferring telephone assistance, (connect and toll charges apply), please have your computer running and close by the phone.

Please call: +1-707-782-1865

9AM-5PM Monday-Friday PST, excluding BIAS holidays

### **Fee-based Technical Support Options**

Fee-based support is available for those customers whose support period has expired or for Type 3 (OEM version) customers.

Please call: +1-707-782-1865

9AM-5PM Monday-Friday PST, excluding BIAS holidays

For customers living outside of North America, please check the BIAS website for your local distributor at:

#### http://www.bias-inc.com/distributors.html

*BIAS support policy and hours are subject to change without notice.* 

### **Sales and Non-Technical Customer Service**

For product information, sales, and other non-technical customer service, please email or call:

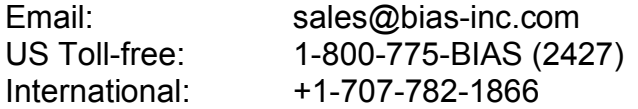

(9AM-5PM Monday-Friday PST – excluding BIAS holidays)

#### **For orders, call:**

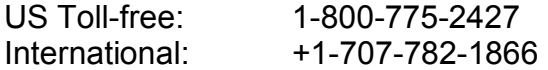

Berkley Integrated Audio Software, Inc. 121 H Street Petaluma, CA 94952 USA

+1-707-782-1866 http://www.bias-inc.com

© 2010 Marin Audio Technology, LLC. All Rights Reserved Worldwide. Exclusively licensed to Berkley Integrated Audio Software, Inc. ("BIAS"). "Apple" and "Mac" are registered trademarks of Apple, Inc. VST is a registered trademark of Steinberg Media Technologies GmbH. All other trademarks property of their respective holders.

 All features, prices, specifications, and offers are subject to change. Certain features such as the number of simultaneous plug-ins or tracks are dependent on specific versions of BIAS software, along with CPU, operating system requirements and capabilities.

BIAS assumes no responsibility for or guarantees of third-party software or hardware specifications, features, or compatibility with BIAS products.